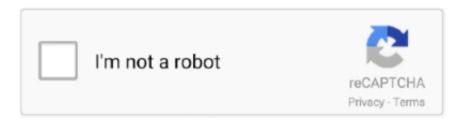

Continue

## **Create An Appointment: Calendar Functions Outlook 2016 For Mac**

Delete its time to get this done Please make the change Yes, copy and paste function for calendar meetings would save me so much time.. Choose Comma Separated Values and then, on the Export to a File page, choose Contacts as the folder to export from for your account.. I just tried it in outlook 365 for Mac and it works fine Please try it Dj hero for mac.. Author Gini Courter explains how to use Outlook as a full-fledged time management.. Calendar Problem: Private Items Not Showing (Outlook 2016 for Mac) By marking a calendar item (appointment, meeting, or event) as Private, you hide the details of the item from people who have permission to view your calendar.

Create An Appointment: Calendar Functions Outlook 2016 For Mac 2016Create An Appointment: Calendar Functions Outlook 2016 For Mac 2016Basic tasks in Outlook - People.. Open Outlook, choose File > Open & Export > Import/Export In the Import and Export Wizard, choose Export to a file > Next.. Learn how to use the robust calendar and task management capabilities of Outlook for Mac 2016 to manage your work.. You can grant others permission to see your calendar You choose the level of detail (when you're free or busy, the subject of the event, or the details of the event).

e10c415e6f